# INGE-LOBE'S TUIORIALE

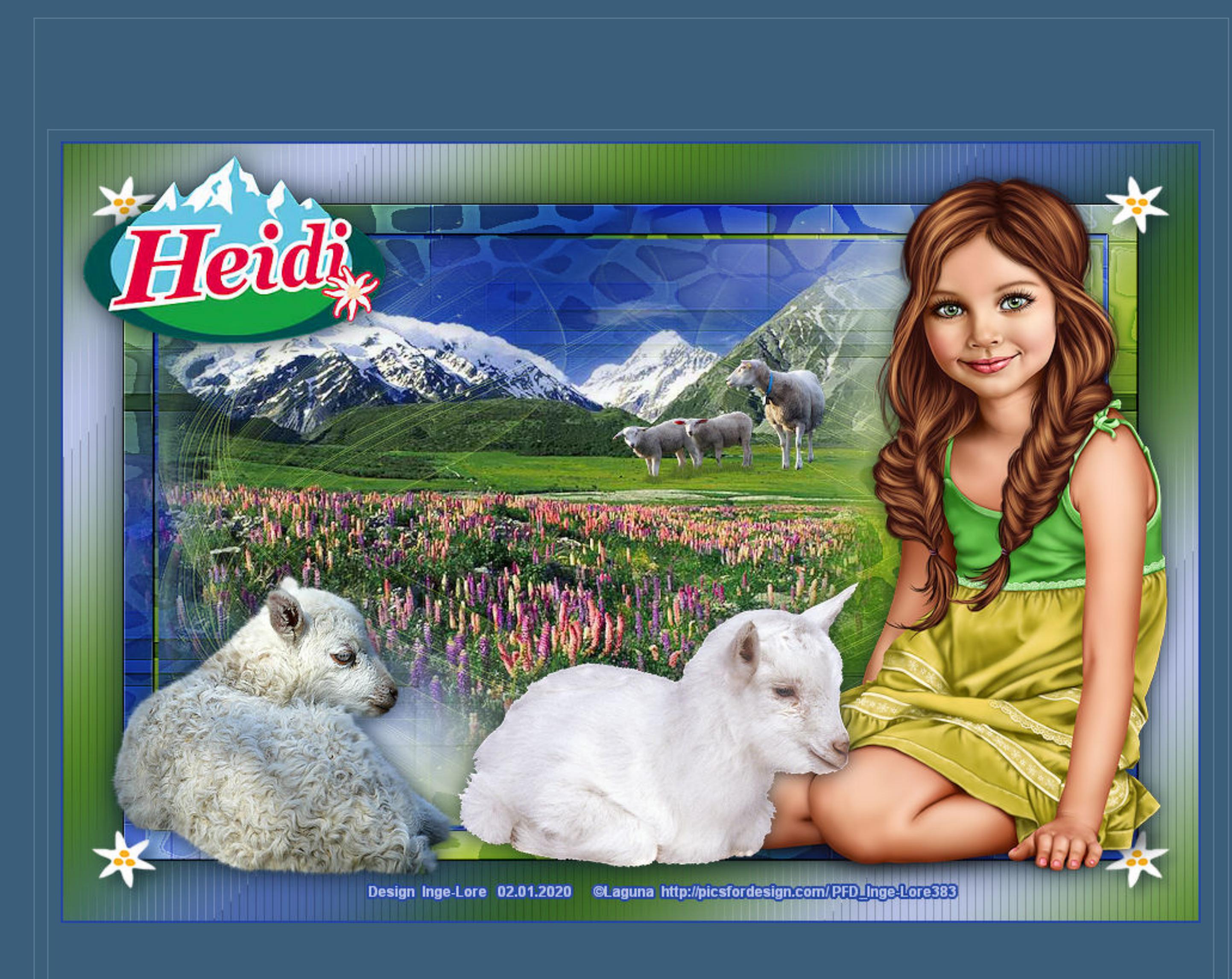

#### **ANIMABELLE** Tutoriale – [Animabelle](https://tuts.rumpke.de/tutoriale-animabelle/) [Animabelle](https://tuts.rumpke.de/animabelle-seite-2/) – Seite 2 Animabelle 3 alte [Übersetzungen](https://tuts.rumpke.de/animabelle-3/) Animabelle 4 alte [Übersetzungen](https://tuts.rumpke.de/animabelle-4/)

Animabelle 5 Alte [Übersetzungen](https://tuts.rumpke.de/animabelle-5/)

**COLYBRIX** • [Tutoriale](https://tuts.rumpke.de/tutoriale-colybrix/) – Colybrix • [Colybrix](https://tuts.rumpke.de/colybrix-2/) 2

**DENISE** [Tutoriale](https://tuts.rumpke.de/tutoriale-denise-alte-tutoriale/) – Denise  $\bullet$  [Denise](https://tuts.rumpke.de/denise-2/) – 2 • [Denise](https://tuts.rumpke.de/denise-3/) 3

Animabelle 6 Alte [Übersetzungen](https://tuts.rumpke.de/animabelle-6/)

**BARBARA** [Tutoriale](https://tuts.rumpke.de/tutoriale-barbara/) – Barbara

# **BEA**

[Tutoriale](https://tuts.rumpke.de/tutoriale-bea/) – Bea

**CARINE** Carine 2 alte [Übersetzungen](https://tuts.rumpke.de/carine-2/)

• [Tutoriale](https://tuts.rumpke.de/tutoriale-carine/) – Carine

[Tutoriale](https://tuts.rumpke.de/tutoriale-franie-margot/) – Franie Margot Franie [Margot](https://tuts.rumpke.de/franie-margot-2/) 2 • Franie [Margot](https://tuts.rumpke.de/franie-margot-3/) 3

• [Soxikibem](https://tuts.rumpke.de/soxikibem-seite-3/) – Seite 3 • [Soxikibem](https://tuts.rumpke.de/soxikibem-seite-4-2/) – Seite 4 Tutoriale – [Ana-Maria](https://tuts.rumpke.de/tutoriale-ana-maria/)

[Tutoriale](https://tuts.rumpke.de/tutoriale-cidaben/) – CidaBen • [Tutoriale](https://tuts.rumpke.de/tutoriale-elaine/) – Elaine

**MIEKE** [Mieke](https://tuts.rumpke.de/mieke-tut-1-40/) Tut 1-80

• [Mieke](https://tuts.rumpke.de/mieke-81-160/)  $81 - 160$ • [Mieke](https://tuts.rumpke.de/mieke-161-233/)  $161 - 233$ • Mieke [Weihnachten 1-62](https://tuts.rumpke.de/mieke-weihnachten-1-62/)

• [Tutoriale](https://tuts.rumpke.de/tutoriale-mieke/) – Mieke

**EVALYNDA**

**TESY** • [Tesy](https://tuts.rumpke.de/tesy-tuts-1-37/) Tuts 1-37

• [Tutoriale](https://tuts.rumpke.de/tutoriale-tesy/) – Tesy

[Evalynda](https://tuts.rumpke.de/evalynda-2/) 2 [Tutoriale](https://tuts.rumpke.de/tutoriale-evalynda/) – Evalynda

**SWEETY** • [Sweety](https://tuts.rumpke.de/sweety-tut-1-81/) Tut 1-81 • Sweety Tuts [82-104](https://tuts.rumpke.de/sweety-tuts-82-104/)

• [Tutoriale](https://tuts.rumpke.de/tutoriale-sweety/) – Sweety

**FRANIE MARGOT**

[Tutoriale](https://tuts.rumpke.de/1098-2/elise/) – Elise • [Elise](https://tuts.rumpke.de/elise-2/) 2

**NICOLE**

• [Nicole](https://tuts.rumpke.de/nicole-2/) 2

[Tutoriale](https://tuts.rumpke.de/tutoriale-nicole/) – Nicole

**NOCH MEHR TUTORIALE Andre**  $1 + 2 + 3 + 4$  $1 + 2 + 3 + 4$  $1 + 2 + 3 + 4$  $1 + 2 + 3 + 4$  $1 + 2 + 3 + 4$  $1 + 2 + 3 + 4$  $1 + 2 + 3 + 4$ 

### **SOXIKIBEM**

[Soxikibem](https://tuts.rumpke.de/soxikibem-tuts-1-32/) – Tuts 1-32

Tutoriale – [Soxikibem](https://tuts.rumpke.de/tutoriale-soxikibem/) [Soxikibem](https://tuts.rumpke.de/soxikibem-seite-2/) – Seite 2

**Katinka**  $1 + 2 + 3 + 4$  $1 + 2 + 3 + 4$  $1 + 2 + 3 + 4$  $1 + 2 + 3 + 4$  $1 + 2 + 3 + 4$  $1 + 2 + 3 + 4$ *[Kamil](https://tuts.rumpke.de/tutoriale-kamil/)*

[Tutoriale](https://tuts.rumpke.de/tutoriale-inacia-neves/) – Inacia Neves • Tutoriale – [Leni Diniz](https://tuts.rumpke.de/tutoriale-leni-diniz/) Tutoriale – [Marcinha](https://tuts.rumpke.de/tutoriale-marcinha/)

[Tutoriale](https://tuts.rumpke.de/tutoriale-roberta/) – Roberta

[Tutoriale](https://tuts.rumpke.de/tutoriale-tati-robert/) – Tati Robert Marcinha und [Soxikibem](https://tuts.rumpke.de/marcinha-und-soxikibem/) Tutoriale [Marcinha](https://tuts.rumpke.de/tutoriale-marcinha-elaine/) + Elaine

**VALY** • [Tutoriale](https://tuts.rumpke.de/tutoriale-valy/) – Valy Valy – alte [Tutoriale](https://tuts.rumpke.de/valy-alte-tutoriale/)

**YEDRALINA** [Yedralina](https://tuts.rumpke.de/yedralina-2/) 2 alte Tutoriale

Tutoriale – [Yedralina](https://tuts.rumpke.de/tutoriale-yedralina/)

**ELISE**

**MELODI** [Tutoriale](https://tuts.rumpke.de/tutoriale-melodi/) – Melodi

**[Annarella](https://tuts.rumpke.de/annarella/) [Anesia](https://tuts.rumpke.de/anesia/) Azalee [1](https://tuts.rumpke.de/azalee-1/) Belinda [1](https://tuts.rumpke.de/belinda/) [2](https://tuts.rumpke.de/belinda-seite-2/) 3 [Bijounet](https://tuts.rumpke.de/bijounet/)**

**[Catrien](https://tuts.rumpke.de/catrien/)** *[Ceylan](https://tuts.rumpke.de/ceylan/)*

**[Cloclo](https://tuts.rumpke.de/tutoriale-cloclo/)**

**Cloclo [2](https://tuts.rumpke.de/cloclo-2/) [3](https://tuts.rumpke.de/cloclo-3/) 4**

**[Cloclo](https://tuts.rumpke.de/cloclo-2/) alte Tuts [Corinne](https://tuts.rumpke.de/corinne/)**

*[Dilek](https://tuts.rumpke.de/tutoriale-dilek/)*

**[Domie](https://tuts.rumpke.de/domie/)**

**Edith**  $\boxed{1}$  $\boxed{1}$  $\boxed{1}$   $\boxed{2}$  $\boxed{2}$  $\boxed{2}$   $\boxed{3}$  $\boxed{3}$  $\boxed{3}$  [4](https://tuts.rumpke.de/tutoriale-edith/)

**[Eglantine](https://tuts.rumpke.de/tutoriale-eglantine/)**

*[Kathania](https://tuts.rumpke.de/tutoriale-kathania/)* **[Katinka](https://tuts.rumpke.de/katinka-tuts-1-29/) Tuts 1-29**

**Lady [Graph](https://tuts.rumpke.de/lady-graph/) [Laurette](https://tuts.rumpke.de/laurette/)**

**[Libellule](https://tuts.rumpke.de/libellule/)**

**[Lily](https://tuts.rumpke.de/tutoriale-lily/) [Lola](https://tuts.rumpke.de/lola/) Malacka [1](https://tuts.rumpke.de/malacka/) [2](https://tuts.rumpke.de/malacka-2/) 3 [Mentali](https://tuts.rumpke.de/mentali/) [Mineko](https://tuts.rumpke.de/mineko/) [2](https://tuts.rumpke.de/mineko-2/) [3](https://tuts.rumpke.de/mineko_3/) [4](https://tuts.rumpke.de/mineko-4/) 5** [Noisette](https://tuts.rumpke.de/noisette-tut-1-80/) Tuts 1-80 [81-167](https://tuts.rumpke.de/noisette-81-167/) *[Noisette](https://tuts.rumpke.de/tutoriale-noisette/)* **[Poushka](https://tuts.rumpke.de/tutoriale-poushka/) Rose de [Sable](https://tuts.rumpke.de/rose-de-sable/) Tine Tuts [1-58](https://tuts.rumpke.de/tine-tuts-1-58/)** *[Tine](https://tuts.rumpke.de/tutoriale-tine/) ab 59* **[Womanance](https://tuts.rumpke.de/womanence/)**

**[Zane](https://tuts.rumpke.de/zane/)**

 $| \cdot |$  2

 $\frac{1}{2}$  45

 $\mathbf{I}$   $\mathbf{I}$   $\mathbf{I}$ 

 $0<sub>K</sub>$ 

 $\blacksquare$  X

 $\vert 0 \vert$  $\overline{\mathbf{0}}$ 

 $\overline{\mathbf{0}}$ 

 $\hat{\mathbf{0}}$ 

64

**Ostern [1](https://tuts.rumpke.de/ostern/) 2 Weihnachten [1](https://tuts.rumpke.de/weihnachten/) 2 3 4 5** *[Signtags](https://tuts.rumpke.de/signtags/)* **[Animationen](https://tuts.rumpke.de/animationen/)**

**Animabelle – Heidi**

**Heidi Inge-Lore 02.01.2020**

 $\blacksquare$ 

**Dieses Tutorial habe ich mit der Erlaubnis von Animabelle übersetzt,**

**ihre schöne Seite findest du hier** 

**Merci Animabelle de ce que je peux traduire vos beaux tutoriaux.**

**Das Copyright des original Tutorials liegt alleine bei Animabelle**

**das Copyright der deutschen Übersetzung liegt alleine bei mir,Inge-Lore.**

**Es ist nicht erlaubt,mein Tutorial zu kopieren oder auf**

**anderen Seiten zum download anzubieten.**

**Mein Material habe ich aus diversen Tubengruppen.**

**Das Copyright des Materials liegt alleine beim jeweiligen Künstler.**

**Sollte ich ein Copyright verletzt haben,sendet mir bitte eine [E-Mail.](mailto:i.rumpke@gmx.de)**

**Ebenen–Maskenebene aus Bild**  $\mathbf{x}$ Maske aus Bild hinzufügen Quellfenster: creation.tine\_masque250.jpg OK Maske erstellen aus **Abbrechen O** Luminanz der Quelle **Hilfe** Beliebiger Wert außer Null Deckfähigkeit der Quelle Maske umkehren

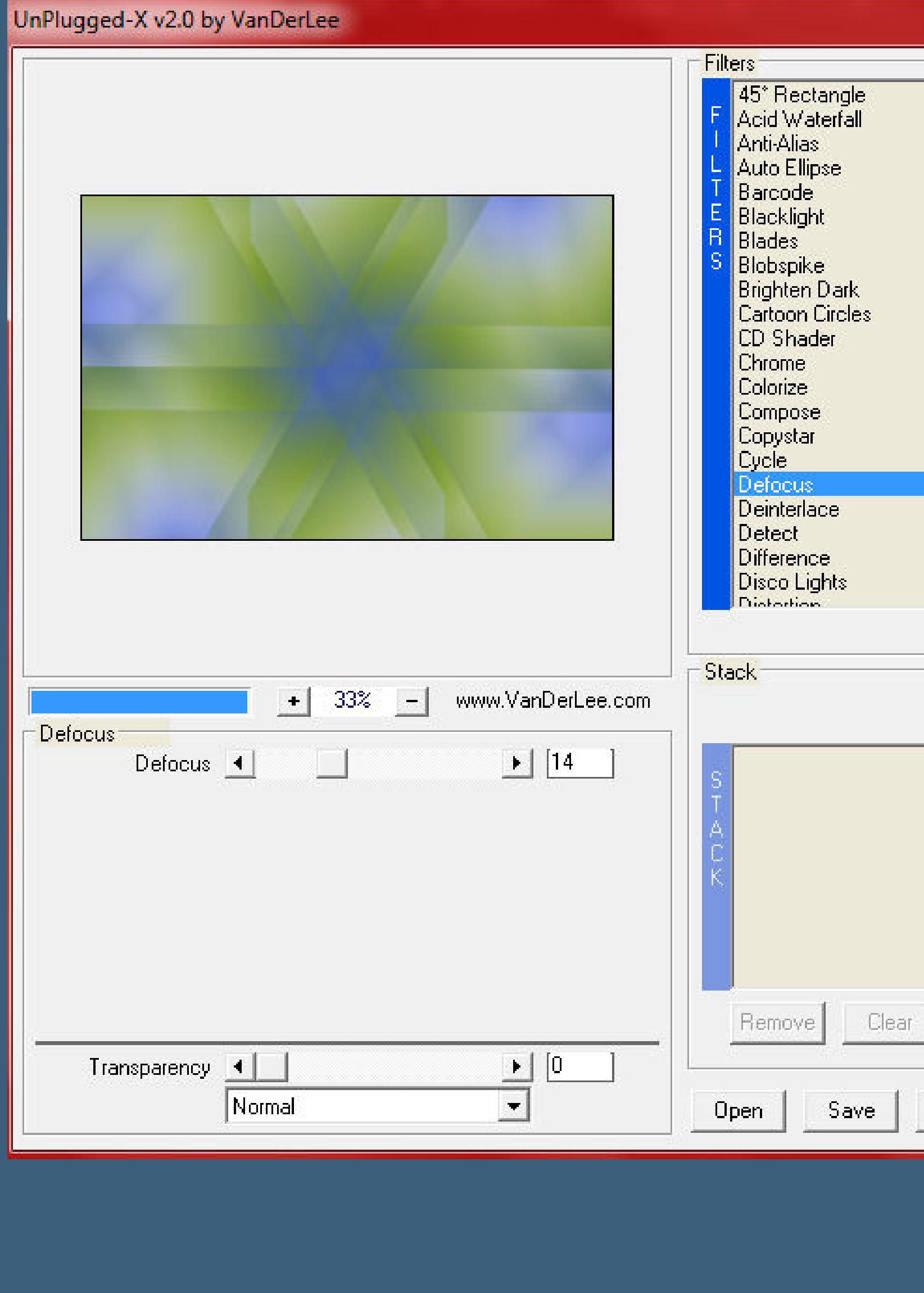

**Ich danke allen Tubern für das schöne Material,**

**ohne das es solche schönen Bilder gar nicht geben würde. Mein besonderer Dank geht an [Laguna](http://picsfordesign.com/) für die schöne Persone[ntuben.](http://picsfordesign.com/)**

**Ich habe das Tutorial mit PSP 2019 gebastelt,aber es sollte auch mit allen**

**Ebenen–Maskenebene aus Bild**  $-x$ Maske aus Bild hinzufügen Quellfenster: creation.tine\_masque145.jpg -OK Abbrechen Maske erstellen aus **O** Luminanz der Quelle Hilfe Beliebiger Wert außer Null Deckfähigkeit der Quelle Maske umkehren

**anderen Varianten zu basteln gehen.**

R

**\*\*\*\*\*\*\*\*\*\*\*\*\*\*\*\*\*\*\*\*\*\*\*\*\*\*\*\*\*\*\*\*\*\*\*\*\*\*\*\*\*\*\*\*\*\*\*\*\*\* \*\*\***

**Hier werden meine Tutoriale getestet**

**\*\*\*\*\*\*\*\*\*\*\*\*\*\*\*\*\*\*\*\*\*\*\*\*\*\*\*\*\*\*\*\*\*\*\*\*\*\*\*\*\*\*\*\*\*\*\*\*\*\***

**\*\***

### **[Plugins](http://www.lundentreux.info/infographie/filtres/Aentree.htm)**

**Filters Unlimited–Alf's Power Grads – 4 Sweep Grads…s… im Material Filters Unlimited–Distortion Filters–Cracked im Material Mehdi–Wavy Lab 1.1 Mehdi–Kaleidoscope 2.1 MuRa's Seamless–Emboss at Alpha VanDerLee–UnPlugged-X BorderMania–Instant Button #1 Tramages–Tow The Line**

#### **\*\*\*\*\*\*\*\*\*\*\*\*\*\*\*\*\*\*\*\*\*\*\*\*\*\*\*\*\*\*\*\*\*\*\*\*\*\*\*\*\*\*\*\*\*\*\*\*\*\* \*\***

**[Material](https://www.mediafire.com/file/r270ktpeplzbu6h/Animabelle-178-Heidi.rar/file) oder [HIER](https://filehorst.de/d/dIsCcAfI)**

## **du brauchst noch Hintergrundtube Dekotube**

**Personentube meine ist von Laguna und du bekommst sie [HIER](http://picsfordesign.com/) \*\*\*\*\*\*\*\*\*\*\*\*\*\*\*\*\*\*\*\*\*\*\*\*\*\*\*\*\*\*\*\*\*\*\*\*\*\*\*\*\*\*\*\*\*\*\*\*\*\* \*\***

### **Vorwort !!**

**Alle,die mit einer neuen PSP Version (ab X3) arbeiten, können nicht mehr so spiegeln,wie man es bis dahin kannte. Dafür habe ich eine kleine Anleitung geschrieben,wie es mit Skripten geht. Schau [HIER](https://sites.google.com/site/ingelorestutoriale4/spiegeln-bei-neuen-psp-versionen)**

*Weil man bei den neuen PSP Versionen nicht mehr so einfach spiegeln kann,*

*mir dadurch die Arbeit schwerer gemacht wird und dir auch, habe ich mich dazu entschieden, nur noch mit den Skripten zu arbeiten !!!! Mach es dir auch einfach und installiere dir die Skripte !!*

**\*\*\*\*\*\*\*\*\*\*\*\*\*\*\*\*\*\*\*\*\*\*\*\*\*\*\*\*\*\*\*\*\*\*\*\*\*\*\*\*\*\*\*\*\*\*\*\*\*\* \*\***

**Wenn etwas verkleinert wird,dann immer ohne Haken bei \*Alle Ebenen angepaßt\* ,**

[Inge-Lore's](https://tuts.rumpke.de/) Tutoriale [Stolz präsentiert](https://de.wordpress.org/) von WordPress /

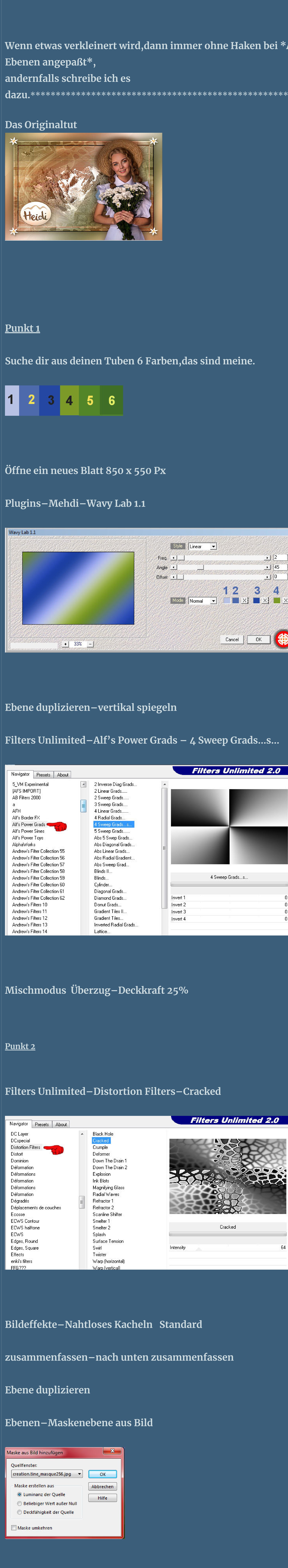

**zusammenfassen–Gruppe zusammenfassen Mischmodus Multiplikation oder was dir gefällt**

**Punkt 3**

**Plugins–MuRa's Seamless–Emboss at Alpha Standard**

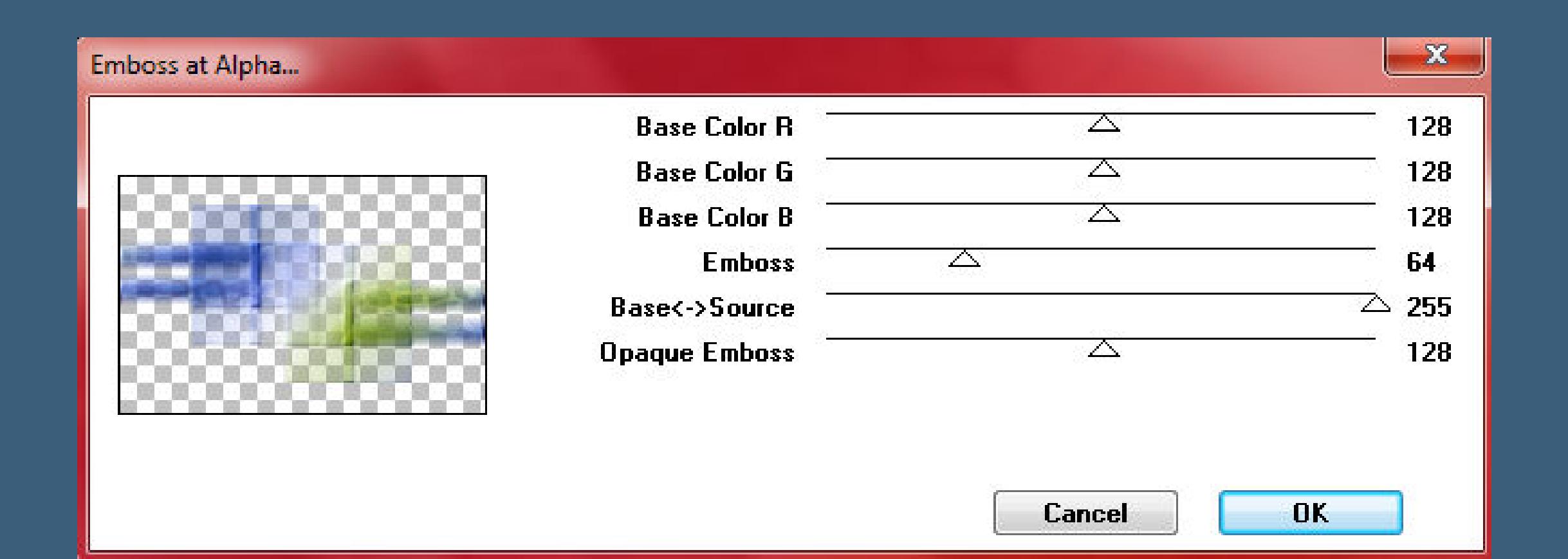

**Bildeekte–Nahtloses Kacheln**

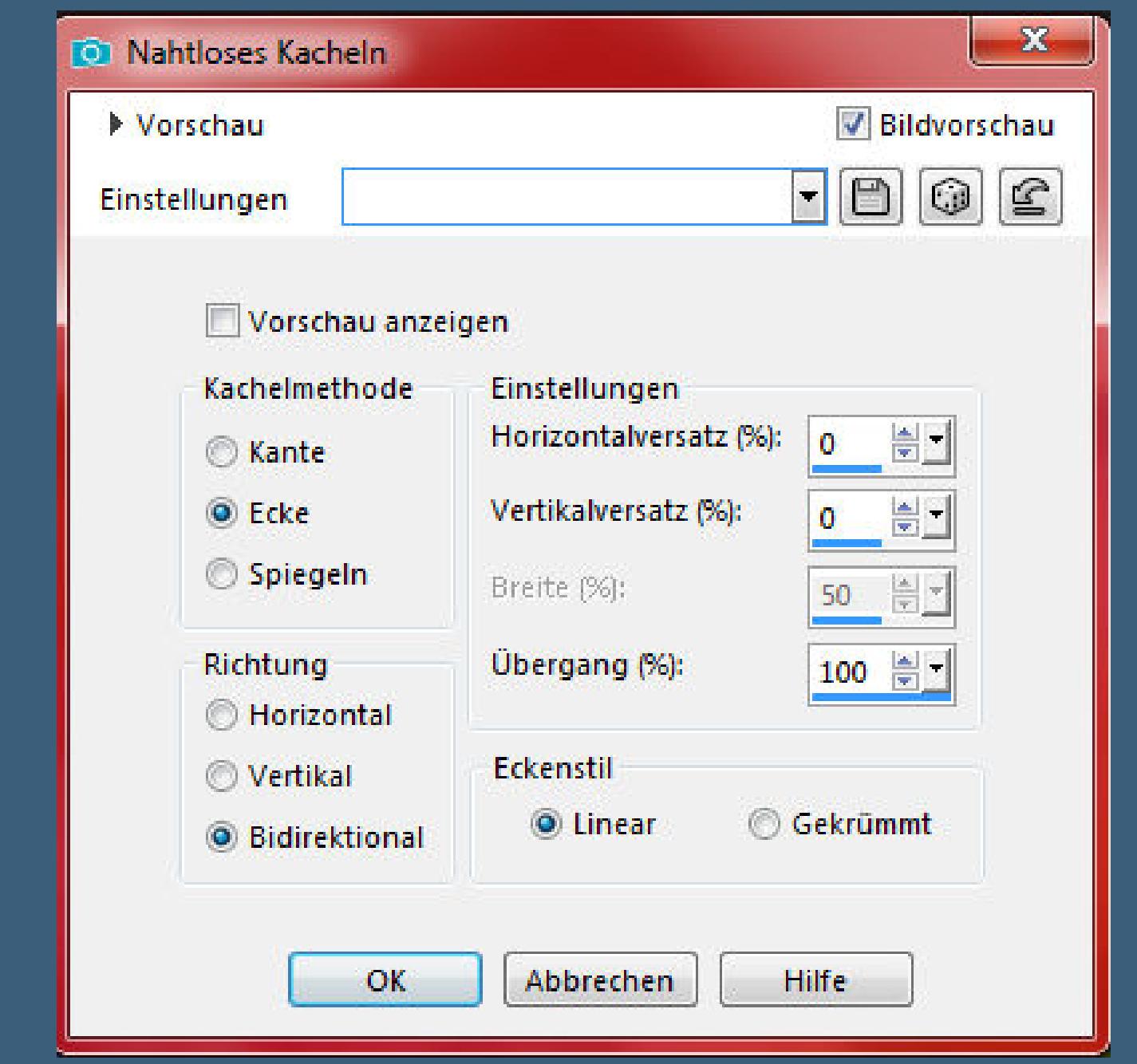

### **neue Ebene**

**Plugins–Mehdi–Wavy Lab 1.1 wdh. Plugins–Mehdi–Kaleidoscope 2.1**

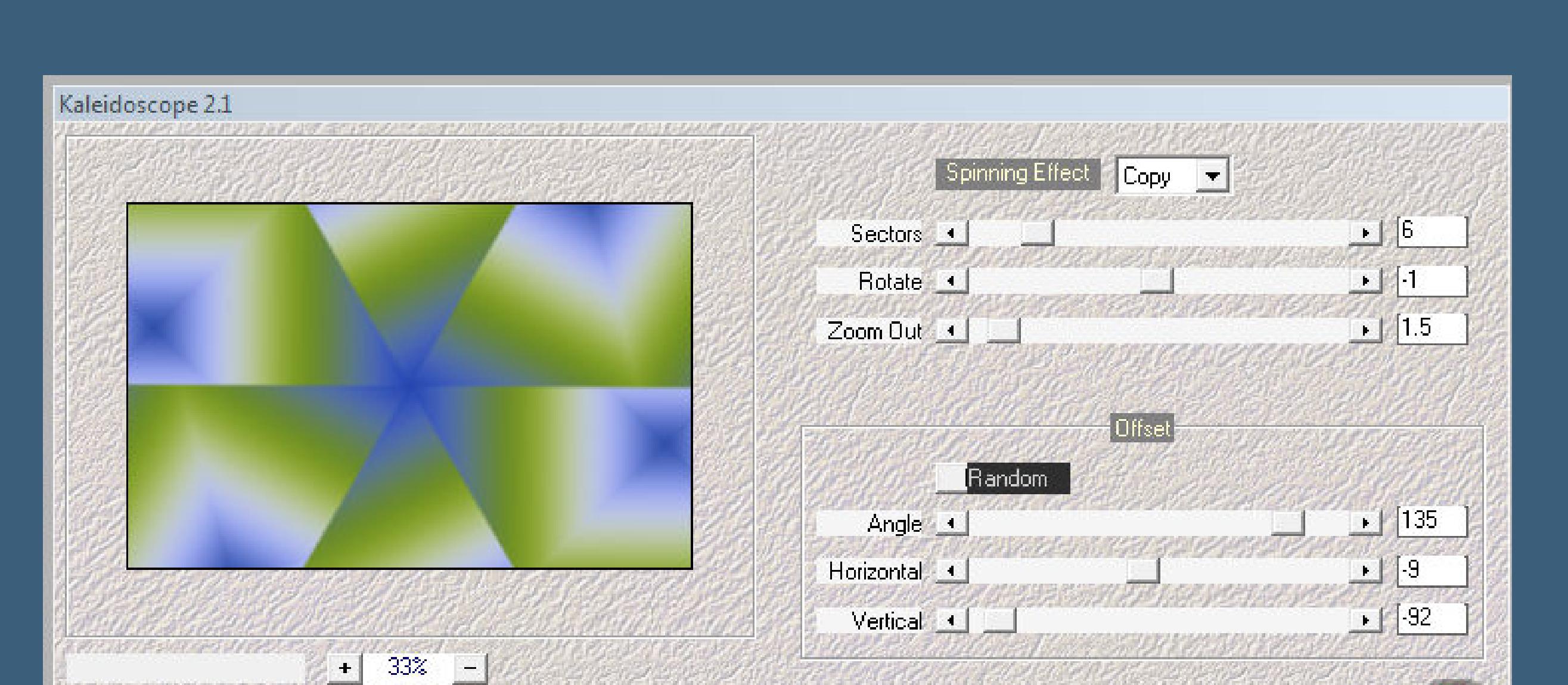

**Plugins–VanDerLee–UnPlugged-X**

 $\sim$ 

**Punkt 4 Kanteneekte–nachzeichnen**

Cancel

leset

 $\Box$ 

Dele

 $OK$ 

**Bildeekte–Nahtloses Kacheln Standard**

**zusammenfassen–Gruppe zusammenfassen Mischmodus Multiplikation oder was dir gefällt Plugins–MuRa's Seamless–Emboss at Alpha Standard**

**Punkt 5 Kopiere deine Hintergrundtube–einfügen auf dein Bild**

**passe die Größe an (Animabelle's Tube wird auf 85% verkleinert)**

**Einstellen–Schärfe–scharfzeichnen Mischmodus evtl. auf Luminanz (V) stellen,kommt auf die Farbe an**

**schiebe die Tube nach links oben Punkt 6 Neue Ebene–mit Farbe 4 füllen**

**Kanteneekte–nachzeichnen zusammenfassen–Gruppe zusammenfassen Mischmodus Aufhellen**

Normal

Farbton

Sättigung

Luminanz

**Aufhellen** 

Abdunkeln

**Ausschluss** 

Multiplikation

Farbe

 $\sqrt{2}$ 

**Dunklere Farbe** 

Farbton (Vorversion)

**Sättigung (Vorversion)** 

**Luminanz (Vorversion)** 

**Farbe (Vorversion)** 

**Hellere Farbe** 

**Ebene duplizieren–Deckkraft auf 40%**

**Punkt 7**

**Zusammenfassen–nach unten zusammenfassen**

Filter Options Instant Button #1

**Deckkraft auf 70%**

**Ebene duplizieren–horizontal spiegeln**

**sichtbar zusammenfassen**

**Plugins–BorderMania–Instant Button #1**

Border Width  $\Box$  $52$  $\mathcal{A}$ Highlight Intensity

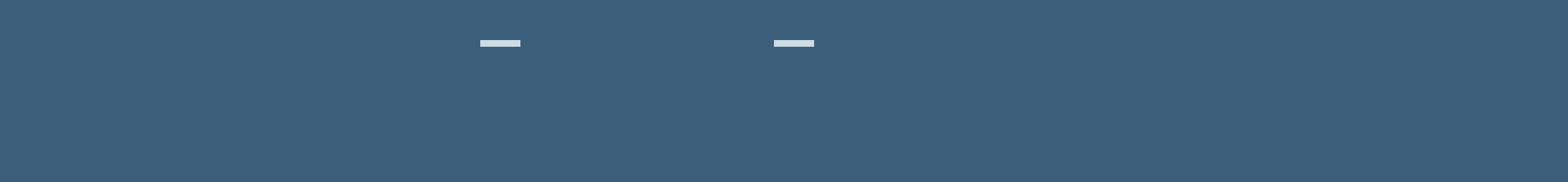

 $\overline{\mathbf{v}}$ 

**Auswahl umkehren–in Ebene unwandeln–Auswahl aufheben**

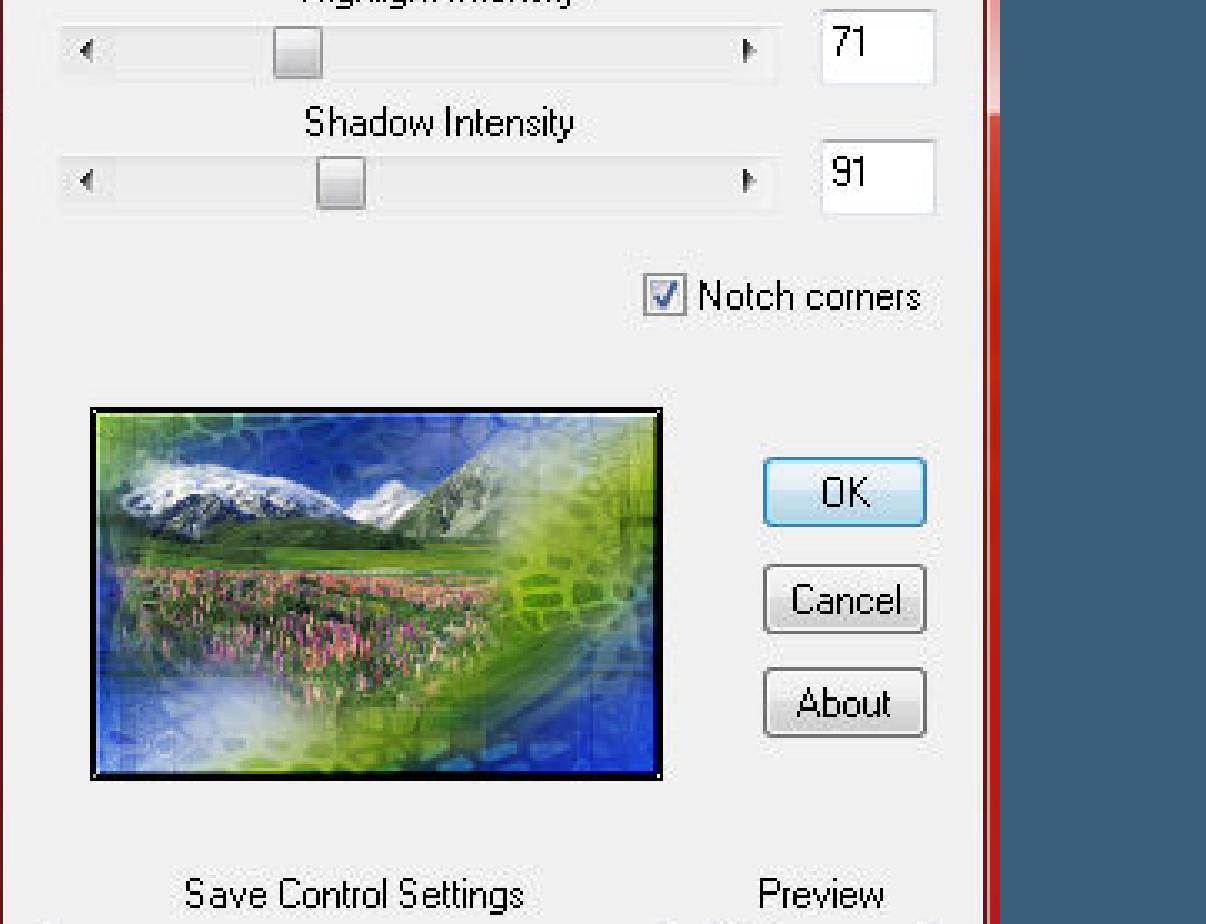

 $\blacktriangleright$  1:5

**Punkt 8**

Auflösen Überzug **Hartes Licht Weiches Licht** Differenz Aufhellen

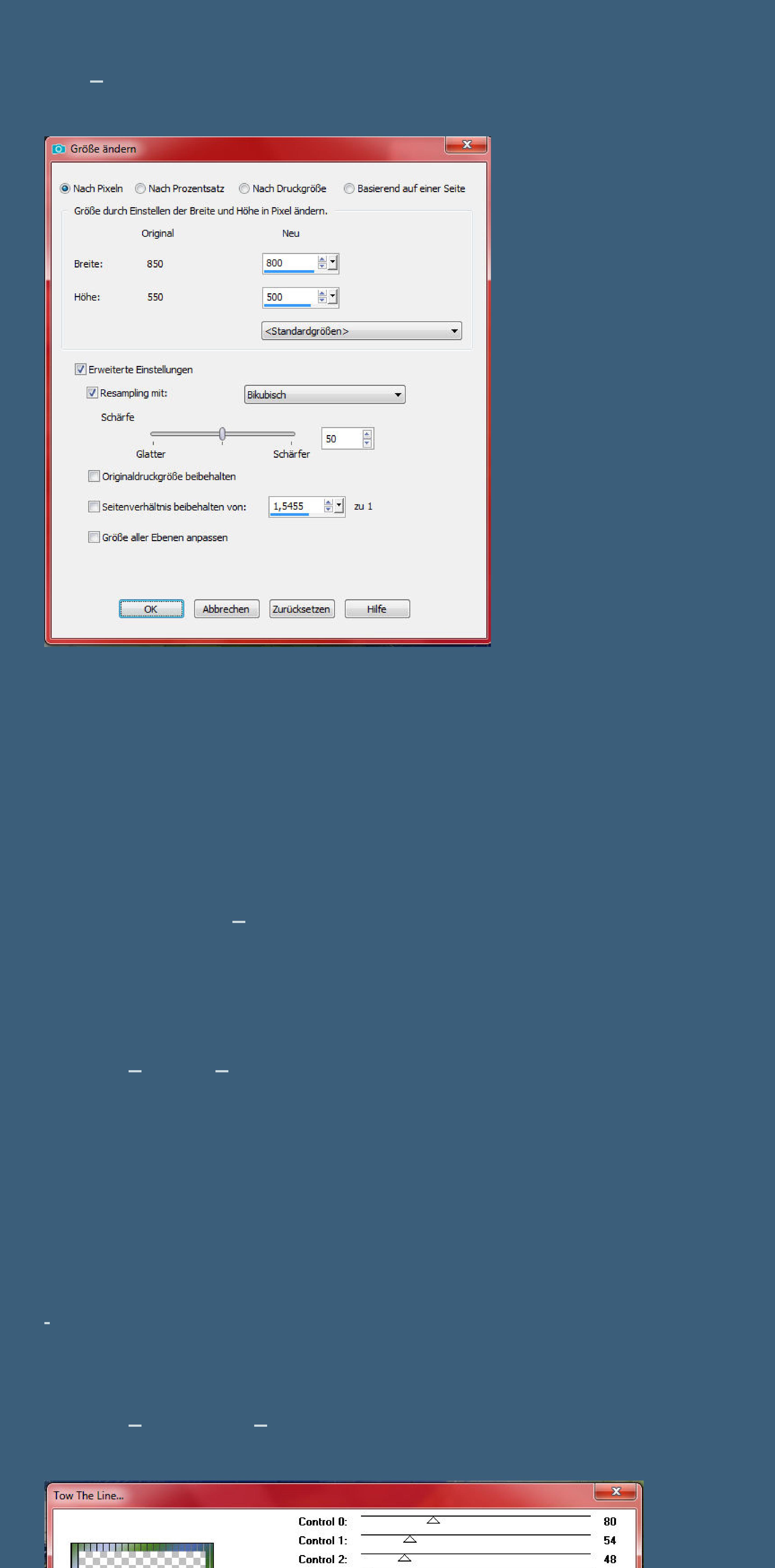

**Deckkraft 22%–nach unten zusammenfassen**

Control 3:  $\overline{\triangle}$ 

 $\overline{\mathbf{9}}$ 

OK

Cancel

**Auswahl umkehren**

**Schlagschatten 0/0/100/80/Farbe 5**

**Auswahl aufheben**

**kopiere \*Deco1\_Heidi\_Animabelle\* oder \*Heidi2\_Animabelle\***

**einfügen auf dein Bild–an einen passenden Ort schieben**

**Schlagschatten 8/8/55/30**

**evtl. Mischmodus Luminanz (V)**

**Punkt 10**

**Kopiere \*Deco2\_Heidi\_Animabelle\*–einfügen auf dein Bild**

**Ebene an 2.Stelle von unten schieben**

**Schlagschatten 6/6/60/15**

**kopiere deine Personentube–einfügen auf dein Bild**

**passe die Größe an–scharfzeichnen**

**Schlagschatten 0/0/80/30**

### **Punkt 11**

**Kopiere deine Dekotube/n (bei mir die Ziegen)**

**einfügen auf dein Bild–Größe anpassen–scharfzeichnen**

**Schlagschatten wdh.**

**setz dein WZ und das Copyright aufs Bild**

**Rand hinzufügen–2 Px Farbe 3 oder schwarz**

**speichern als jpg.**

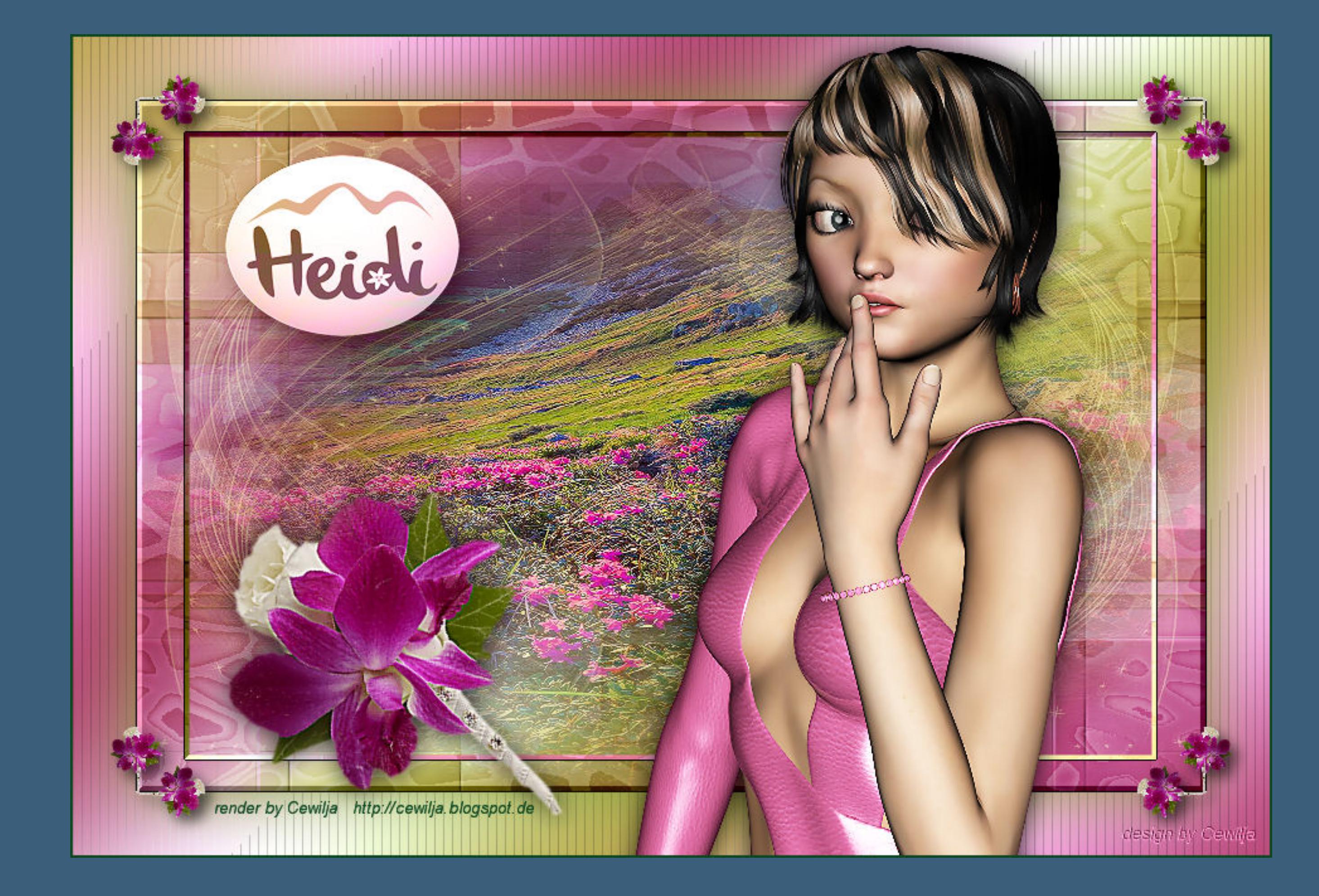